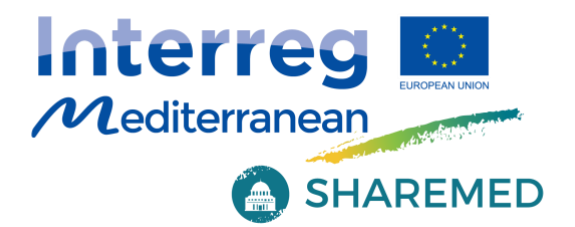

# **SHAREMED - WP3.1**

Developing a relocatable high-resolution short-term forecasting system for the marine environment

MARCHAMENTO

Project co-financed by the European **Regional Development Fund** 

Projet cofinancé par le Fonds européen de développement régional

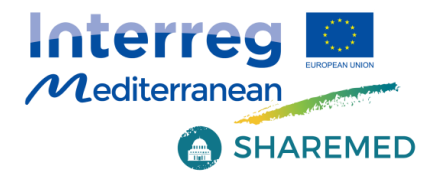

## Document Control Sheet

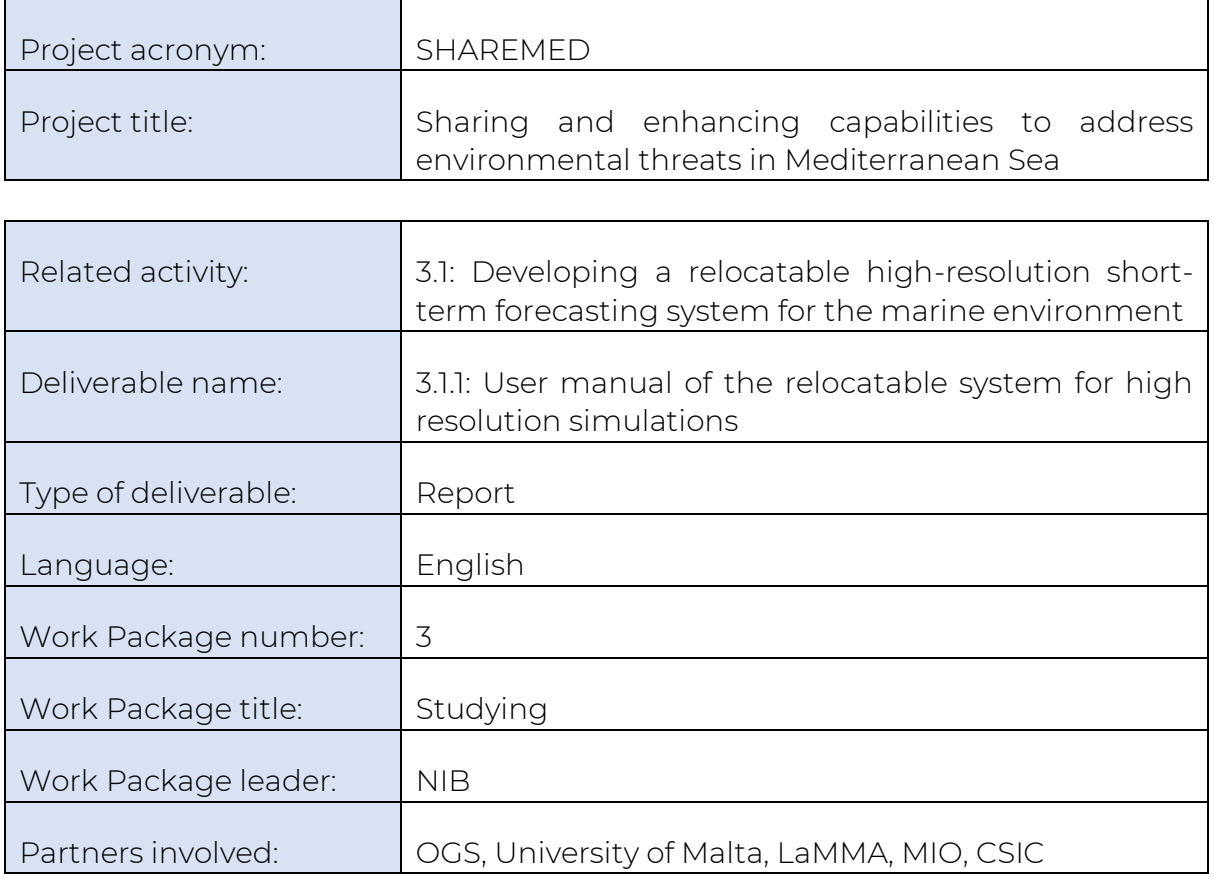

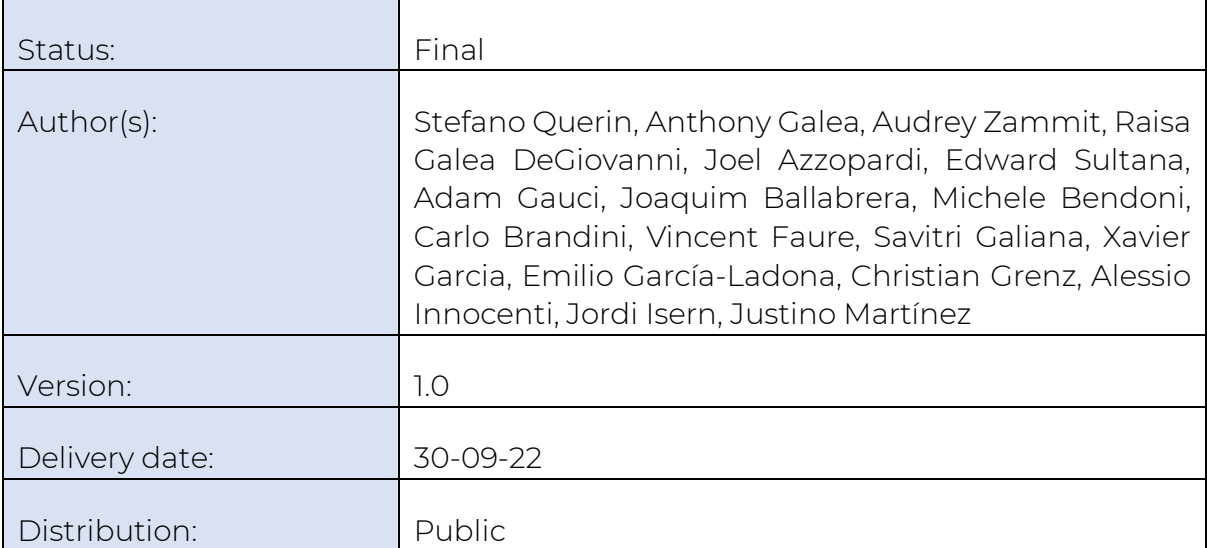

Project co-financed by the European **Regional Development Fund** 

Projet cofinancé par le Fonds européen de développement régional 2

**Astro** 

Ų.,

Land Charles R

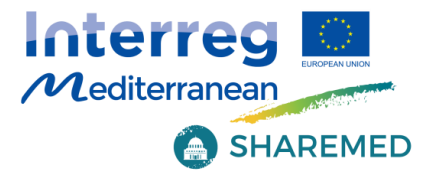

### Contents

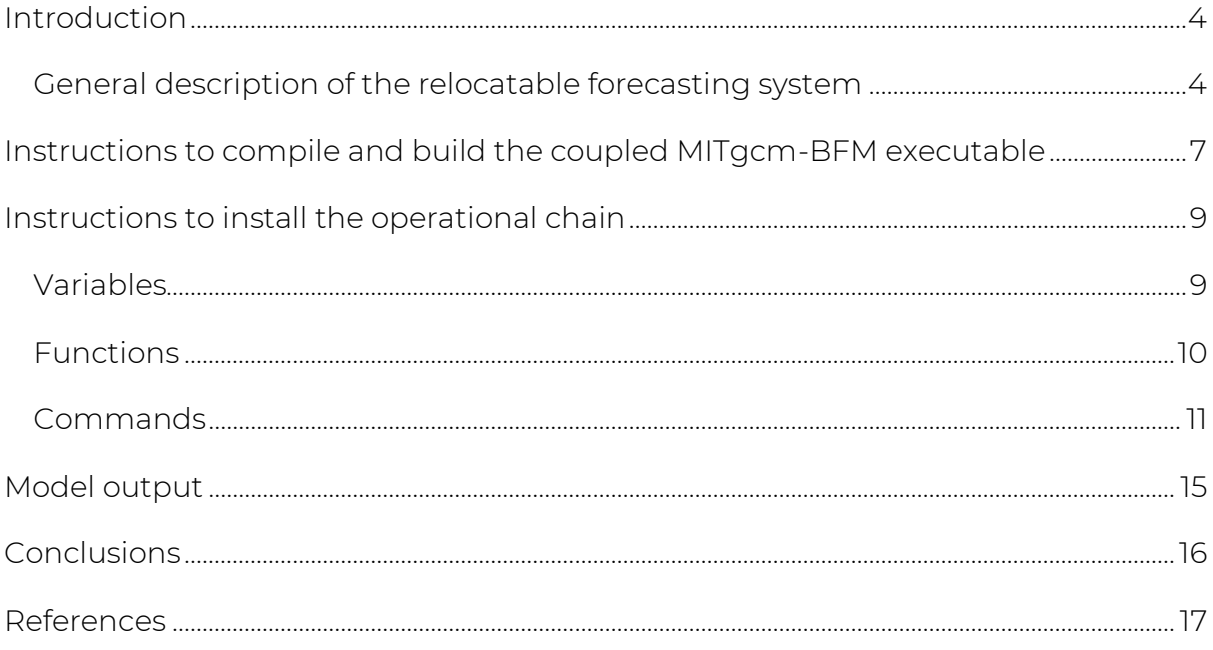

Project co-financed by the European<br>Regional Development Fund

Projet cofinancé par le Fonds<br>européen de développement régional

 $\overline{3}$ 

 $12h^2$ 

A MANAGEMENT

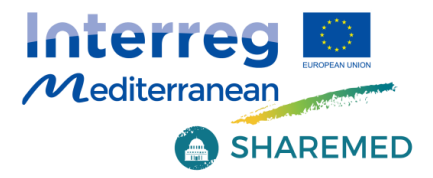

## <span id="page-3-0"></span>**Introduction**

This report describes the high-resolution, relocatable modelling system for shortterm forecasts developed within Sharemed and provides the basic instructions to implement this numerical tool in different areas of the Mediterranean Sea. The relocatable system is based on the coupled hydrodynamic-biogeochemical model MITgcm-BFM, and it is initialized and forced by the Copernicus Marine Environment Monitoring Service (CMEMS-CMS) and other available operational products (e.g., satellite data, in-situ measurements). The package has been designed for expert users, with a suite of scripts and procedures for downloading initial, boundary and forcing data and for model set up, once the user has selected a specific geographical domain in the Mediterranean. The whole code is publicly available on specific GitHub repositories, while further details on model setup, implementation and upgrades are provided in a dedicated online wiki page [\(https://github.com/inogs/MITgcm\\_BFM\\_chain/wiki\)](https://github.com/inogs/MITgcm_BFM_chain/wiki) in which the description of the modeling system can be updated according to its evolution and further developments.

The forecasting system was designed to be easily relocatable: it was firstly implemented in operational mode in the northern Adriatic study site, then it was further tested and applied in a cluster of transnational coastal areas in the Mediterranean Sea (i.e., Sicily Channel -WP4.5- and North Western Med and subbasins -WP5.1-). All the local implementations were customized by adapting the python and bash scripts developed for the pre- and post-processing phases of each operational system, which shapes up to be an effective regional downscaling of the Copernicus Marine Service (CMS) Analysis and Forecast products.

#### <span id="page-3-1"></span>General description of the relocatable forecasting system

The relocatable forecasting system was developed by OGS and it is built upon the coupled hydrodynamic-biogeochemical model based on the MITgcm and BFM open-source codes (Figure 1), both of which keep up to the state-of-the-art in the scope of ocean modelling. It is nested into the CMEMS Analysis and Forecasting

Project co-financed by the European **Regional Development Fund** 

Projet cofinancé par le Fonds européen de développement régional 4

Architecture

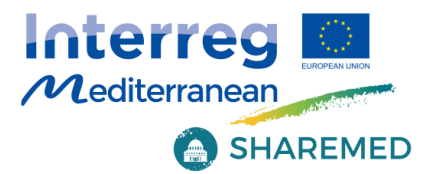

system, and it includes the whole operational chain for running the simulations on a daily basis.

The general documentation for the coupled (hydrodynamic-biogeochemical) model MITgcm-BFM can be found at the following links:

- hydrodynamic model: [http://mitgcm.org](http://mitgcm.org/)
- biogeochemical model:<https://cmcc-foundation.github.io/> [www.bfm-community.eu/](http://www.bfm-community.eu/)
- coupler (MITgcm-BFM):<https://gmd.copernicus.org/articles/10/1423/2017/>

The "relocability" means that an experienced user should be able to implement and run the forecasting system on his/her own HPC platform without too many efforts. Indeed, the operational chain includes pre-processing, launch and post-processing steps, i.e.:

- **Example 2** selection, "cut" and interpolation of the initial (ICs) and open boundary conditions (OBCs) from CMEMS;
- integration of river contributions into the open boundary condition (OBCs: sections/"slices" derived from CMEMS);
- definition of surface and bottom biogeochemical fluxes;
- creation of model namelists containing all the runtime parameters;
- various scripts in order to manipulate meteorological forcings originating from different sources/services.

Project co-financed by the European **Regional Development Fund** 

Projet cofinancé par le Fonds européen de développement régional 5

ANGEL STANDARD

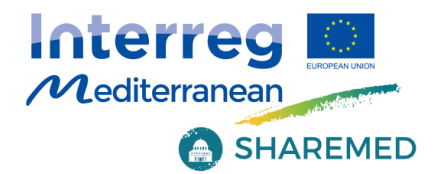

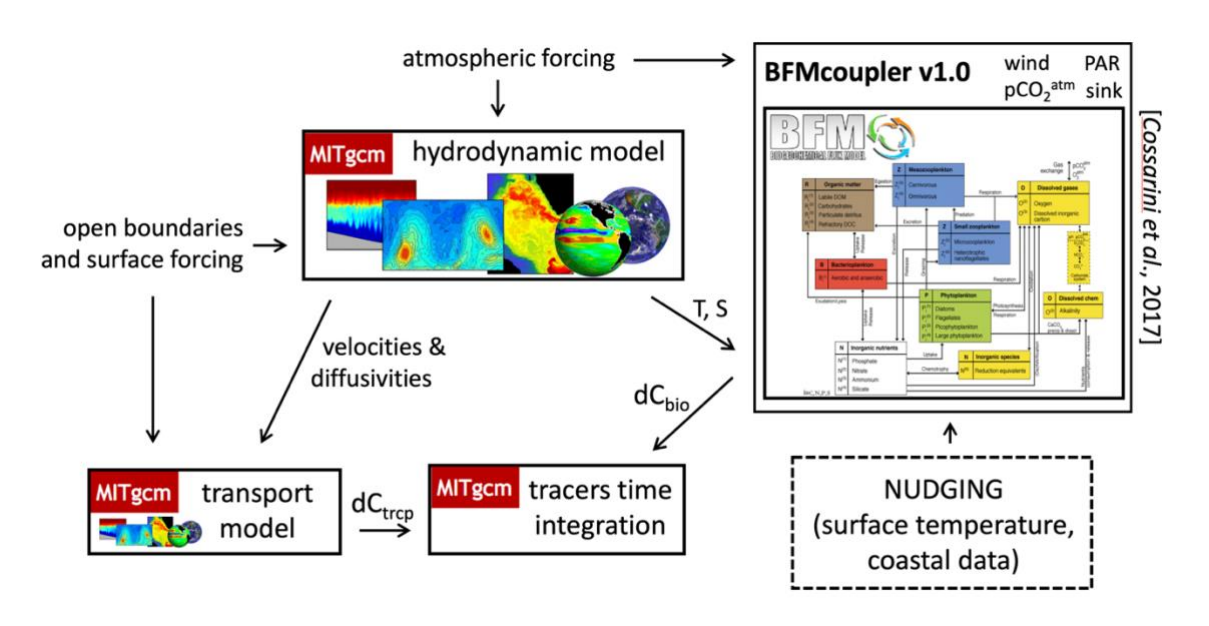

Figure 1 - Description of the MITgcm-BFM coupling used in SHAREMED.

The forecasting system was initially developed by OGS on the northern Adriatic Sea (at 1/128° resolution) and it is running operationally since several years, providing 72 hour forecasts [\(http://medeaf.ogs.it/adriatic\)](http://medeaf.ogs.it/adriatic). The implementation of the relocatable system relies on code sharing through GitHub repositories and, during the project, different customized configurations were developed at each study site (Figure 2).

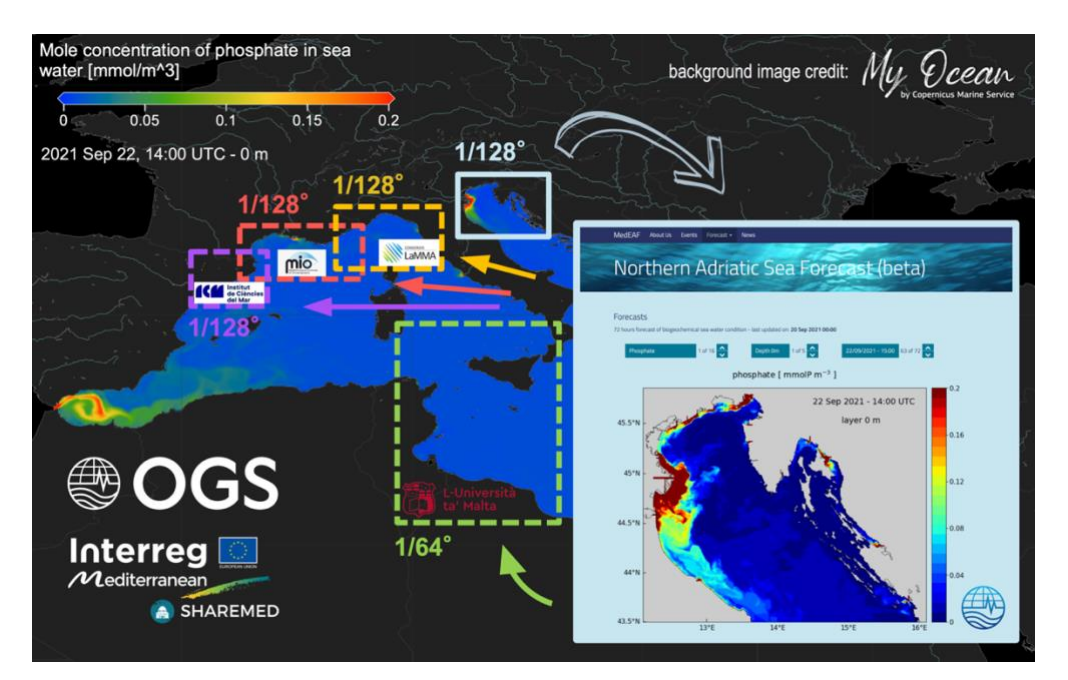

Figure 2 - The different configurations of the relocatable forecasting system in SHAREMED.

6 Project co-financed by the European Let's Market **Regional Development Fund** Projet cofinancé par le Fonds européen de développement régional

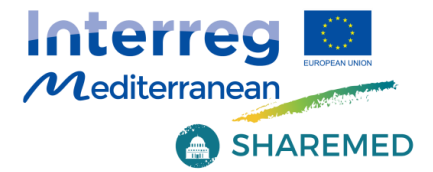

## <span id="page-6-0"></span>**Instructions to compile and build the coupled MITgcm-BFM executable**

In order to build the MITgcm-BFM executable, the user must follow the steps below.

Define your ModelBuild directory and clone from the GitHub repository the tool for building the model:

DIR=ModelBuild git clone git@github.com:inogs/MITgcmBFM-build.git \$DIR

Download the source code of BFM, of the coupler and of MITgcm:

cd \$DIR git checkout main ./downloader\_MITgcm\_bfm.sh

Edit builder MITgcm bfm.sh, to set debug mode or not, compiler, modules, etc...

For example:

MIT COMPILER=intel (gfortran) export MODULEFILE=\$PWD/compilers/machine\_modules/g100.intel (fluxus.gfortran, yourmachine.yourcompiler)

Put your HPC-platform-specific *INC\_FILE* for BFM in:

```
$BFMDIR/compilers/$INC_FILE (e.g., x86_64.LINUX.gfortran.inc)
```
Compile and build BFM:

./builder MITgcm bfm.sh -o bfm

Decide the number of cores and the domain decomposition of your model run, configuring your SIZE.h (e.g., choosing among the various options of the northern Adriatic benchmark experiment). E.g., for 95 cores:

cp presets/NORTH\_ADRIATIC/SIZE.h\_095p presets/NORTH\_ADRIATIC/SIZE.h

Project co-financed by the European **Regional Development Fund** 

Projet cofinancé par le Fonds européen de développement régional 7

The Mary of the Court

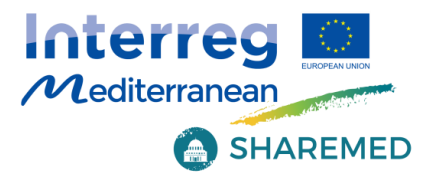

Configure/customize the setup:

./configure\_MITgcm\_bfm.sh

If needed, update the MYCODE directory with your own modified routines (different OBCs, meteorological forcing files, etc...).

Put your HPC-platform-specific *INC\_FILE* for MITgcm in:

\$PWD/compilers/\$INC\_FILE (e.g., x86\_64.LINUX.gfortran.inc).

Compile and build MITgcm: use the same builder used for compiling BFM (i.e., builder\_MITgcm\_bfm.sh)

./builder\_MITgcm\_bfm.sh -o MITgcm

The executable (mitgcmuv) is in \$PWD/MITGCM\_BUILD.

Project co-financed by the European **Regional Development Fund** 

Projet cofinancé par le Fonds européen de développement régional 8

The Mary of the Comment

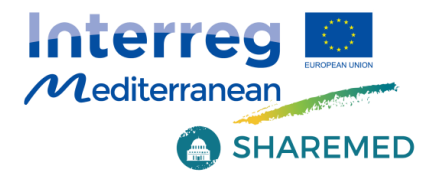

## <span id="page-8-0"></span>**Instructions to install the operational chain**

In this section we describe the main dependencies in the code pipeline and we provide a primer for the production workflow, from the download of the code to the installation of the chain.

Clone the operational chain from the GitHub repository.

git clone [git@github.com:inogs/MITgcm\\_BFM\\_chain.git](mailto:git@github.com:inogs/MITgcm_BFM_chain.git)

The installation of the chain relies on the script called mit setup chain.ksh. In order to run it, the user must set properly the mit profile machine.src inc, where *machine* is the name of the host, as set up in the MIT HOSTNAME variable.

With this configuration script, the user must set some variables and run some commands, depending on the *machine* used (i.e., the available computing facility). The structure of this file is explained below, so that the user/installer can configure it without difficulties.

#### <span id="page-8-1"></span>Variables

- **MIT\_NETCDF\_PATH: is the path of folder containing the NetCDF library on the** machine (one can locate easily, for instance, loading the proper module, and spotting the folder in the LD LIBRARY PATH env variable);
- **.** MIT DATE PATH: the path of date command (almost certainly will be /usr/bin/date);
- MIT\_NCKS\_PATH: the path of ncks on the machine;
- MIT\_NCFTPGET\_PATH: the path of ncftpget on the machine;
- MITGCMUV PATH: the path of the executable produced during the compilation of the model (see section above). This will be located in the MITGCM\_BUILD subfolder of the model folder;
- MOTUCLIENT\_UNPACK\_DIR: a path where the tool motuclient will be unpacked (usually set to \$MIT\_BINDIR/motuclient);

Project co-financed by the European **Regional Development Fund** 

Projet cofinancé par le Fonds européen de développement régional 9

Andrew County

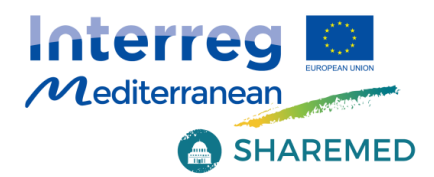

■ PYTHON3 PATH: the path of a valid python3 interpreter. It is used just to create virtual environment, the interpreter included in this environment will be used.

#### <span id="page-9-0"></span>**Functions**

- mit\_mkdir <dir>: creates the directory <dir> with all its parents and checks for the success;
- symlink if not present <path> <link>: symbolic links the <path> to <link> if <link> is not already present. If it is so, the function does nothing. If <path> it not present, it returns an error state;
- clone or update <git link> <path> <br/> <br/>khanch>: if <path> is not present, it clones the <git\_link> repo to <path> checking out branch <br/>branch> (notice: if <path> is present it does nothing, the 'update' part has still to be implemented);
- download and unpack <url> <path> <filename> <extraction dir>: downloads file at <url> placing it to <path>/<filename>. Then it creates the directory <extraction dir> and extracts the contents to it. If some step fail, the function returns an error status;
- set python environment <pyhton3 path> <requirements>: uses <python3\_path> to create an environment according to the variable \$MIT VENV 1 (set in mit profile.src inc). Then it activates the environment, and uses pip to install all the requirements specified in <requirements> (the python3 path is set for convenience in the variable PYTHON3\_PATH. The requirements are listed in the file \$MIT\_HOME/requirements.txt).

Note that all the functions above are idempotent up to an upgrade coming from online repositories. This means that a script containing these function can be safely executed n times without spoiling the setup.

Project co-financed by the European **Regional Development Fund** 

Projet cofinancé par le Fonds européen de développement régional 10

Andrew Court 1

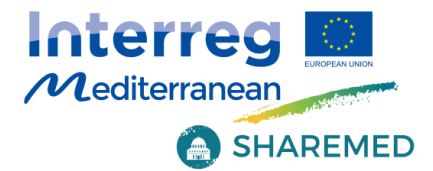

#### <span id="page-10-0"></span>Commands

Although the exact command depends on the specific machine (i.e., modules to load, particular env variable to set) the structure of the file is the following:

# env variable section mit\_batch\_prex "export LD\_LIBRARY\_PATH=\${MIT\_LIBDIR}:\${MIT\_NETCDF\_PATH}:\${LD\_LIBRARY\_PATH}" mit batch prex "mit mkdir \$MIT\_BINDIR" # symlink section mit batch prex "symlink if not present \$MIT DATE PATH \$MIT\_BINDIR/date" mit batch prex "symlink if not present \$MIT NCKS\_PATH \$MIT\_BINDIR/ncks" mit batch prex "symlink if not present \$MIT NCFTPGET PATH \$MIT\_BINDIR/ncftpget" mit batch prex "symlink if not present \$MITGCMUV PATH \$MIT\_BINDIR/mitgcmuv" # git section mit batch prex "clone or update \$MIT\_BITSEA\_REPO \$MIT\_BITSEA \$MIT\_BITSEA\_BRANCH" mit batch prex "clone or update \$MIT POSTPROC REPO \$MIT POSTPROCDIR \$MIT\_POSTPROC\_BRANCH" mit batch prex "clone or update \$MIT BC IC REPO \$MIT\_BC\_IC\_FROM\_OGSTM\_DIR \$MIT\_BC\_IC\_BRANCH" # motuclient section mit batch prex "download and unpack \$MIT MOTUCLIENT URL \$MIT BINDIR motuclient.tar.gz \$MOTUCLIENT\_UNPACK\_DIR" mit batch prex "symlink if not present \$MOTUCLIENT\_UNPACK\_DIR/src/python \$MIT\_BINDIR/motuclient-python" # python3 section mit\_batch\_prex "set\_python\_environment \$PYTHON3\_PATH \$MIT\_HOME/requirements.txt" # module section # ad libitum

Project co-financed by the European **Regional Development Fund** 

Projet cofinancé par le Fonds européen de développement régional 11

Continued to the Continues of the Continues

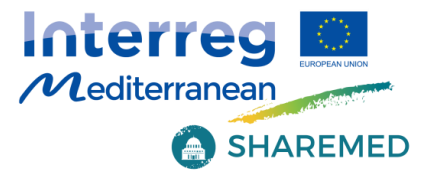

After setting mit profile machine.src inc, create a script (e.g., chain env.sh) with the following content (export and alias).

NOTE: given the example below, you could put it in /yourpath/.

Project co-financed by the European **Regional Development Fund** 

Projet cofinancé par le Fonds européen de développement régional 12

The Mary of the Comment

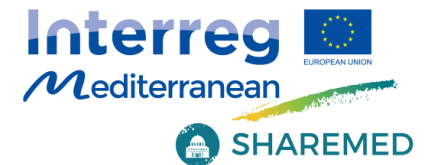

```
-------------------------------------------------------
# MIT HOME is your MITgcm BFM chain directory, the root of the git
repository
export MIT_HOME=/yourpath/MITgcm_BFM_chain
# your machine name
export MIT_HOSTNAME=fluxus
# your work-launch (e.g., "scratch" area) directory in a parallel 
filesystem
export MIT_WORKDIR=/yourpath/WORK
export MIT VERSION NUMBER=1
export MIT_STAGE=devel
alias mitcd="cd $MIT HOME ; pwd"
-------------------------------------------------------
```
Then do:

source chain env.sh cd \$MIT\_HOME/bin/src

For a first check that everything works, compile and install all the scripts:

make make install

Add a line referring to your mit\_profile\_\_<yourmachinename>.inc in the *SCRIPTS* list of the Makefile (\$MIT HOME/bin/src/Makefile) and perform another (updated) installation:

```
make
make install
```
Once the job scheduler options are set (consult your IT manager for these details), you can launch your model run (with bulletin date: 19/10/2021, as an example).

```
cd $MIT_HOME/bin
./mit start.ksh --pass --job-multiple --force --try-resume --without-
kill --rundate 20211019
```
Project co-financed by the European **Regional Development Fund** 

Projet cofinancé par le Fonds européen de développement régional 13

Continued to the Company of the Company

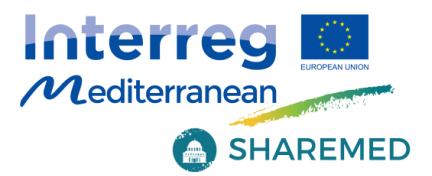

mit start. ksh generates the log directory, where the single jobs and/or the single executables can be submitted or launched one by one for each of the three "stages" of a forecast run: preprocessing, model run, postprocessing.

To conclude, the compilation phase will produce an executable (MITgcm-BFM) called mitgcmuv. For running the model:

#### ▪ option 1 - full operational chain

mit start.ksh should run the whole model chain (if there are no setup/runtime errors). The job produced by mit start.ksh (which needs the machine-specific scheduler options) will look for the MITgcm-BFM executable located in \$MIT\_HOME/HOST/\$MIT\_HOSTNAME/bin/ (together with the other executables: date, ncks...).

The executable can be renamed "mitgcmuv <number of cores>", where the number of cores is specified in mit\_mpi\_\_intelmpi.src\_inc.

#### ▪ option 2 - test simulation

copy the mitgcmuv executable in your run directory and run the simulation using a customized job for your local scheduler.

Project co-financed by the European **Regional Development Fund** 

Projet cofinancé par le Fonds européen de développement régional 14

A REAGAN STATE

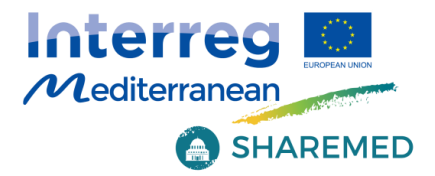

## <span id="page-14-0"></span>**Model output**

Model output is dumped in the native MITgcm format, in png images or in NetCDF products, organized in the same way as the CMS modelling products for the Mediterranean Sea. Figure 3 shows an example of model output published on a dedicated web page [\(https://medeaf.ogs.it/adriatic\)](https://medeaf.ogs.it/adriatic).

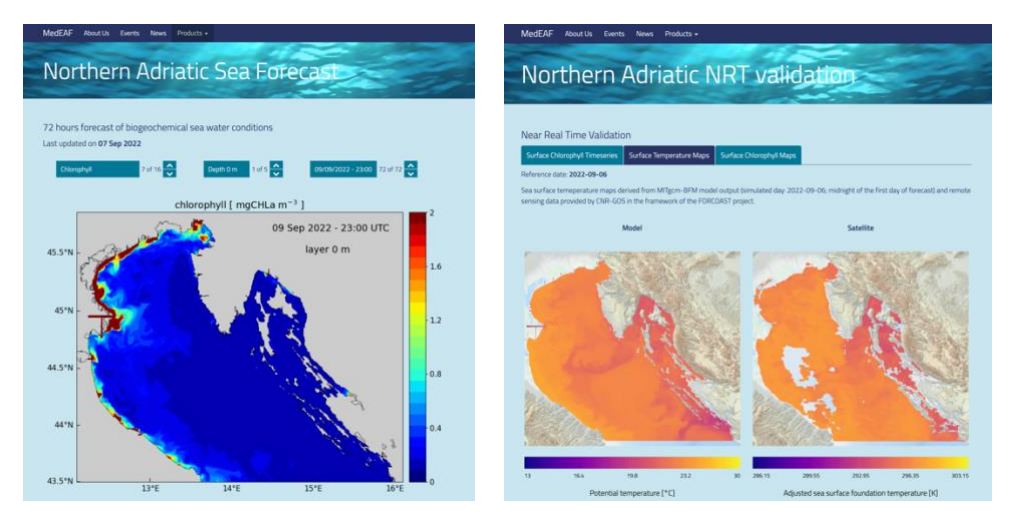

Figure 3 - Examples of model output published on dedicated web pages: chlorophyll forecast fields (left) and SST comparisons with satellite data (right).

NetCDF products can be also stored on specific web services, like the THREDDS server shown in Figure 4.

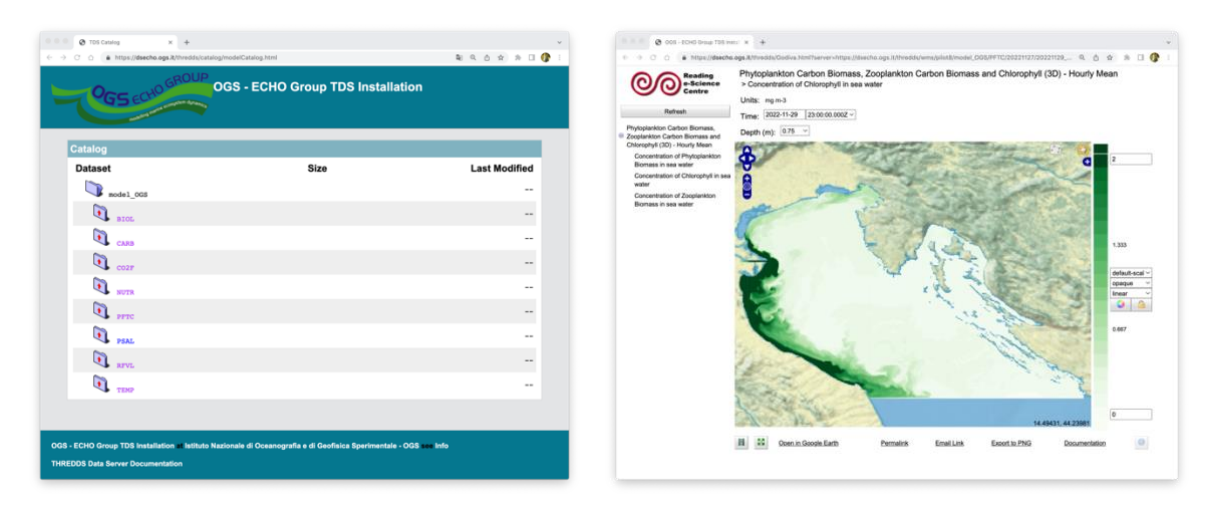

Figure 4 - Example of model output stored on a dedicated THREDDS server and visible through the "preview" tools available.

Project co-financed by the European Regional Development Fund

Projet cofinancé par le Fonds européen de développement régional 15

J. H. Avenue

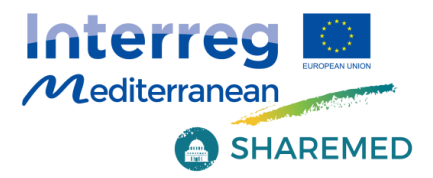

## <span id="page-15-0"></span>**Conclusions**

In the framework of SHAREMED, we developed a short-term forecasting system for ocean hydrodynamics and biogeochemistry in a cluster of transnational coastal areas in the Mediterranean Sea.

Model development has been carried out in the northern Adriatic Sea (AS). The system was subsequently tested in the Sicily Channel (SC), and finally transferred to the northwestern Mediterranean Sea (NWM), where the domain has been further subdivided into three transnational sub-basins: the Ligurian Sea, the Gulf of Lion and the Catalan Sea.

At present, the system is running in operational or pre-operational mode on a daily basis in all the study sites, providing 2- to 3-day forecasts of the main physical and biogeochemical variables (e.g., currents, thermohaline properties, nutrients, chlorophyll, dissolved oxygen). The results are published on dedicated SHAREMED portals and site-specific webpages, while the source code of the modelling system and of the operational chain described in the present report is available on public GitHub repositories.

Project co-financed by the European **Regional Development Fund** 

Projet cofinancé par le Fonds européen de développement régional 16

ANGEL STANDARD

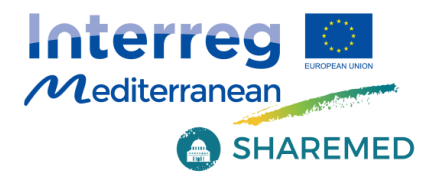

## <span id="page-16-0"></span>**References**

Campin, J.-M.; Heimbach, P.; Losch, M.; Forget, G.; edhill3; Adcroft, A.; amolod; Menemenlis, D.; dfer22; Hill, C.; et al. MITgcm/MITgcm: mid 2020 version; Zenodo, 2020

Cossarini, G.; Querin, S.; Solidoro, C.; Sannino, G.; Lazzari, P.; Di Biagio, V.; Bolzon, G. Development of BFMCOUPLER (v1.0), the coupling scheme that links the MITgcm and BFM models for ocean biogeochemistry simulations. Geosci. Model Dev. 2017, 10, 1423–1445, doi:10.5194/gmd-10-1423-2017

Marshall, J.; Adcroft, A.; Hill, C.; Perelman, L.; Heisey, C. A finite-volume, incompressible Navier Stokes model for studies of the ocean on parallel computers. J. Geophys. Res. Oceans 1997, 102, 5753–5766, doi:10.1029/96JC02775

Silvestri, C.; Bruschi, A.; Calace, N.; Cossarini, G.; Angelis, R.D.; Biagio, V.D.; Giua, N.; Saccomandi, F.; Peleggi, M.; Querin, S.; et al. CADEAU project - final report. 2020, 4399279 Bytes, doi:10.6084/M9.FIGSHARE.12666905.V1

Vichi, M.; Lovato, T.; Lazzari, P.; Cossarini, G.; Gutierrez Mlot, E.; Mattia, G.; Masina, S.; McKiver, W.J.; Pinardi, N.; Solidoro, C.; et al. The Biogeochemical Flux Model (BFM): Equation Description and User Manual. BFM version 5.1; BFM Consortium, 2015

Project co-financed by the European **Regional Development Fund** 

Projet cofinancé par le Fonds européen de développement régional 17

Address Company